# **SHARP**

# CALCULATRICE SCIENTIFIQUE

WriteView

**EL-W531TG** MODÈLE **EL-W531TH**

### **MODE D'EMPLOI**

#### **INTRODUCTION**

Nous vous remercions de votre achat d'une calculatrice scientifique SHARP modèle EL-W531TG/TH.

Après avoir lu ce document, veuillez le conserver afin de pouvoir vous y reporter le moment venu.

Remarques: • La notation sur la feuille d'exemples de calcul suit la convention anglaise qui utilise un point comme virgule décimale.

• Ce modèle utilise un point comme virgule décimale.

#### **Remarques sur l'utilisation**

• Ne transportez pas la calculatrice dans la poche arrière de votre pantalon, sous peine de la casser en vous asseyant. L'afficheur étant en verre, il est particulière-.<br>ment fragile.

- Éloignez la calculatrice des sources de chaleur extrême comme sur le tableau de bord d'une voiture ou près d'un chauffage et évitez de la placer dans des environnements excessivement humides ou poussiéreux.
- Cet appareil n'étant pas étanche, il ne faut pas l'utiliser ou l'entreposer dans des endroits où il risquerait d'être mouillé, par exemple par de l'eau. La pluie, l'eau brumisée, l'humidité, le café, la vapeur, la transpiration, etc. sont à l'origine de dysfonctionnement.
- Nettoyez avec un chiffon doux et sec. N'utilisez pas de solvants, ni de chiffon mouillé. • Évitez les chocs; manipulez la calculatrice avec soin.
- Ne jetez jamais les piles dans le feu.

• Gardez les piles hors de portée des enfants.

- Par souci pour votre santé, évitez d'utiliser ce produit pendant des périodes prolongées. Si vous devez utiliser ce produit pendant une période prolongée, pensez à accorder des périodes de repos adéquates à vos yeux, mains, bras et corps (environ 10 à 15 minutes toutes les heures).
- Si vous ressentez de la fatigue ou une douleur en utilisant ce produit, arrêtez de l'utiliser sur-le-champ. Si la gêne persiste, consultez un médecin.

• Ce produit, y compris les accessoires, peut varier suite à une amélioration sans préavis. **AVIS**

• SHARP recommande fortement de garder de façon permanente et séparée une trace écrite de toutes les données importantes, car celles-ci peuvent être perdues ou altérées dans pratiquement tous les produits à mémoire électronique dans certaines circonstances. SHARP n'assumera donc aucune responsabilité pour les données perdues ou bien rendues inutilisables que ce soit à la suite d'une mauvaise utilisation, de réparations, vices, remplacement des piles, utilisation après expiration de la durée de vie spécifiée de la pile ou toute autre cause. • SHARP ne sera pas tenu responsable de tout dommage matériel ou économique imprévu ou consécutif à la mauvaise utilisation et/ou au mauvais fonctionnement de cet appareil et de ses périphériques, à moins qu'une telle responsabilité ne soit reconnue par la loi.

- ♦ Appuyez sur le bouton RESET, avec la pointe d'un stylo à bille ou un objet identique, uniquement dans les cas suivants:
- Lors de la première utilisation
- Après le remplacement de la pile
- Pour effacer la mémoire entièrement

• Lorsqu'une anomalie survient et qu'aucune autre solution ne fonctionne. N'utilisez pas un objet avec une pointe cassable ou affilée. Prenez note qu'une pression sur le bouton RESET effacera toutes les données stockées dans la mémoire Si un entretien est nécessaire à cette calculatrice, demandez seulement les services d'un fournisseur spécialisé SHARP, un service d'entretien agréé par SHARP ou un centre de réparation SHARP où cela est disponible.

**Boîtie** 

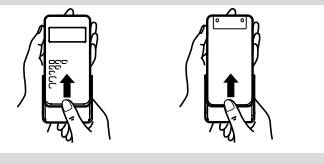

**AFFICHEUR**

# ← 2ndF HYPALPHA\_FIXSCIENGNIN2\_DEGRADBUSYW-VIEW -1<br>- 02.0 〒6.014 M2.2 1 × 1 02.7 4 5 == Affichage à matrice de points .219259259e13

- Mantisse Exposant Pendant le fonctionnement tous les symboles ne sont pas affichés en même temps. • Certains symboles inactifs peuvent apparaître visibles si on regarde la calculatrice d'un angle éloigné.
- Seuls les symboles nécessaires à l'utilisation expliquée sont présentés dans l'affichage et les exemples de calcul de ce mode d'emploi.<br>■ **/ → / ↑ / ↓** : Indique que certains contenus sont masqués dans le sens indiqué.
- **2ndF** : S'affiche si  $\overline{2ndF}$  a été pressée, cette indication s'affiche pour vous indiquer que les fonctions dont le nom est gravé en même couleur sont accessibles.
- **HYP** : Lorsque la touche (h a été pressée, cette indication s'affiche pour vous signaler que les fonctions hyperboliques sont accessibles. Si vous employez la combinaison **(2ndF)** less indications **2ndF HYP**" s'affichent pour vous signaler que les fonctions hyperboliques inverses sont accessibles.
- **ALPHA** : S'affiche si (ALPHA), (STO) ou (RCL) ont été pressées et que vous pouvez entrer (rappeler) le contenu de la mémoire et rappeler les statistiques.
- **FIX / SCI / ENG / N1 / N2** : Indique la notation employée pour afficher une valeur et change par le menu SET UP (configuration). **N1** s'affiche à l'écran sous la forme "NORM1" et **N2** "NORM2".

**DEG / RAD / GRAD** : Indique les unités angulaires.

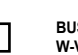

 $\sqrt{\ln \frac{1}{2}}$ 

**FRANÇAIS**

**BUSY** : Apparaît au cours de l'exécution d'un calcul.<br> **W-VIEW** : Indique que l'éditeur WriteView est sélection

**W-VIEW** : Indique que l'éditeur WriteView est sélectionné.<br> **M** : Indique qu'une valeur a été sauvegardée dans la m **M** : Indique qu'une valeur a été sauvegardée dans la mémoire indépendante.

format fraction, et pas au format de nombre irrationnel (incluant  $\pi$  et  $\sqrt{\ }$ ). • Appuyez sur pour modifier le format des résultats du calcul sur un format

Appuyez sur **SETUP** 3, puis sur + ou - pour régler le contraste.

"INSERT (insérer)" (par défaut) à "OVERWRITE (remplacer)".

Décimale périodique désactivée: SETUP 5 0 (par défaut) Décimale périodique activée: (SETUP) 5

Line, la partie périodique est indiquée entre parenthèses.

Lorsque vous utilisez l'éditeur Line, vous pouvez changer la méthode de saisie de

Lorsque vous passez à la méthode de remplacement (en appuyant sur<br><sup>(serue</sup>)<sup>(4)</sup>), le curseur triangulaire devient rectangulaire et la fonction ou le nombre placé dessous sera remplacé au fur et à mesure de vos saisies. **Réglage de la décimale périodique** *3* En mode NORMAL, les résultats du calcul peuvent être affichés dans un format

• Dans l'éditeur WriteView, la partie périodique est indiquée par "−". Dans l'éditeur

• Au-delà de 10 chiffres, incluant la partie périodique, le résultat ne peut pas être

• Lors de la saisie, la virgule décimale apparaît sous la forme d'un point. **SAISIE, AFFICHAGE ET MODIFICATION DE L'ÉQUATION** *4*

Dans l'éditeur WriteView, vous pouvez saisir et afficher les fractions ou certain

**Affichage des résultats du calcul (lorsque EXACT est sélectionné)** Lorsque c'est possible, les résultats du calcul s'afficheront à l'aide de fractions,  $\sqrt$ et  $\pi$ . Lorsque vous appuyez sur  $\left[\frac{\text{deg}_R}{\text{deg}_R}\right]$  l'affichage change comme suit: • Fractions mixtes (avec ou sans  $\pi$ )  $\rightarrow$  fractions impropres (avec ou sans  $\pi$ )

• Nombres irrationnels (racines carrés, fractions établies à l'aide de racines carrés) →

Valeur d'entrée multiples de 15 RAD multiples de  $\frac{1}{12}\pi$ GRAD multiples de  $\frac{50}{5}$ 

3

• Dans les cas suivants, les résultats du calcul peuvent s'afficher avec  $\sqrt{\cdot}$ 

Dans le cas de fractions mixtes, le nombre maximum de chiffres affichables

Dans l'éditeur Line, vous pouvez saisir et afficher des équations ligne par ligne.

• Dans l'éditeur Line, les résultats du calcul s'affichent sous la forme décimale ou de

• Utilisez pour passer le format d'affichage au format fractionnel ou décimal

Juste après avoir obtenu une réponse, appuyer sur  $\blacksquare$  vous ramène à la fin de l'équation tandis qu'appuyer sur  $\overline{(-)}$  vous ramène au début. Appuyez sur  $\overline{(-)}$ .  $\overline{(-)}$ .  $\overline{(-)}$  ou  $\overline{(-)}$  pour déplacer le curseur. Appuyez sur  $\overline{[\infty]}$ . ou  $\bullet$  pour déplacer le curseur. Appuyez sur 2ndF) ou  $\overline{2n\pi}$  pour placer le curseur directement au début ou à la fin d'une équation.

Pour effacer un nombre ou une fonction, placez le curseur à sa droite, puis appuyez sur **BS**. Vous pouvez également effacer une fonction ou un nombre sur lequel le

Remarque: Dans un menu à plusieurs niveaux, vous pouvez appuyer sur **BS** pour

**Fonction de rappel multi-ligne** *5* Cette calculatrice comprend une fonction de rappel des équations et des réponses précédentes en mode NORMAL. Si vous appuyez sur (A), l'équation précédente apparaîtra à l'écran. Le nombre de caractères pouvant être enregistrés est limité. Lorsque la mémoire est pleine, les équations sauvegardées sont effacées pour faire

• Pour modifier une équation après l'avoir rappelée, appuyez sur  $\overline{\bullet}$  ou  $\overline{\bullet}$ • La mémoire multi-ligne sera effacée en suivant la procédure suivante: **(2ndF)** CA), changement de mode, RESET, conversion en base N, conversion des unités angulaires, changement d'éditeur (EETUP 2000, EETUP 2001) **EETUP** 2 1) et effacement de la mémoire (2ndF) (MCLR) 1 0)

Les opérations sont effectuées en tenant compte de la priorité suivante: Fractions (1 4, etc.) Les fonctions pour lesquelles l'argument précède (*x*−1, *x*<sup>2</sup> , n!, etc.) 3  $y^x$ ,  $x\sqrt{4}$  Multiplication d'une valeur en mémoire (2Y, etc.) 5 Les fonctions pour lesquelles l'argument suit (sin, cos, etc.) © Multiplication d'une fonction (2sin30,  $A_4^1$ , etc.)  $\oslash$  nCr, nPr, GCD, LCM  $\circledast$  x, ÷, int÷  $\circledast$  +, -  $\circledast$  AND  $\circledast$  OR, XOR, XNOR =, M+, M−, M, DEG, RAD, GRAD, →*rθ*, →*xy* et autres instructions de fin

• Les calculs entre parenthèses ont la priorité sur tout les autres calculs.

• Appuyez sur les touches MODE o pour sélectionner le mode NORMAL **Calculs arithmétiques**<br>• La parenthèse de fermeture ( ◯ ) juste avant ( = ) ou ( M+) peut être omise. **Calculs avec constantes** *7* • Lors des calculs à constante, le cumulateur devient une constante. Les soustractions et divisions sont effectuées de la même façon. Dans les multiplications, le multiplica-

• Lors des calculs de constantes, celles-ci seront représentées par un K.

• L'écran peut afficher jusqu'à trois lignes de texte à la fois.

fractions sur une ligne, si cela est possible.

**Touche d'espacement arrière et d'effacement**

revenir au niveau de menu précédent.

curseur est placé en appuyant sur  $\overline{(2ndF)(DEL)}$ .

de la place, en commençant par la plus ancienne.

**Niveaux de priorité dans le calcul**

**CALCULS SCIENTIFIQUES**

nde devient une constante.

de calcul

 $\cdot$  Si le nombre de chiffres dans le dénominateur d'un résultat fractionnel utilisant  $\pi$  est supérieur à trois, le résultat est converti et affiché en nombre décimal.

Vous pouvez afficher la virgule décimale dans le résultat du calcul sous la forme d'un

pouvant être affiché. **Réglage du contraste de l'affichage**

Appuyez sur  $\overline{\text{OM}_\text{C}}$  pour sortir. **Méthode d'insertion et de remplacement**

entraînant une décimale périodique.

affiché au format décimal périodique. **Réglage de la virgule décimale**

POINT: "60 (par défaut)  $\sqrt{\frac{SETUP}{6}}$ 

• L'éditeur WriteView peut être utilisé en mode NORMAL.

• Fractions propres (avec ou sans  $\pi$ )  $\rightarrow$  nombres décimaux

• Opérations arithmétiques et calcul avec mémoire

• Dans les calculs trigonométriques, si vous entrez des valeurs comme celles indiquées dans le tableau à droite, DEG

les résultats peuvent être indiqués avec  $\sqrt{\phantom{a}}$ • Les fractions impropres ou propres sont converties et affichées en nombres décimaux si le nombre de chiffres utilisés dans leur expression est supérieur à neuf.

(y compris les entiers) est de huit.

**L'éditeur Line Saisie et affichage**

Remarques:

(si possible). **Modification de l'équation**

point ou d'une virgule.<br>POINT:

**L'éditeur WriteView Saisie et affichage**

fonctions comme vous les écririez.

→ nombres décimaux

• Calculs trigonométriques

nombres décimaux Remarques:

#### **AVANT D'UTILISER CETTE CALCULATRICE**

#### **Mise sous tension et hors tension**

Appuyez sur  $\overline{e \wedge e}$  pour mettre la calculatrice sous tension. Les données affichées à l'écran à la mise sous tension de la calculatrice apparaissent sur l'afficheur. Appuyez sur (2ndF) OFF) pour éteindre la calculatrice.

#### **Représentation des touches dans ce mode d'emploi**

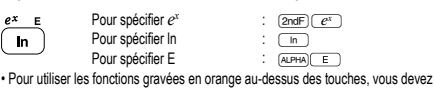

d'abord appuyer sur la touche  $(2ndF)$ , avant la touche de fonction. Lorsque vous sélectionnez la mémoire, appuyez d'abord sur [المنطلة]. Les nombres des valeurs<br>d'entrée ne sont pas représentés comme les touches, mais comme des nombres ordinaires.

- Les fonctions gravées en gris à côté des touches sont accessibles pour des modes spécifiques.
- L'opérateur de multiplication " " est différencié de la lettre "X" dans ce mode
- d'emploi comme suit
- Pour indiquer l'opérateur de multiplication:  $\overline{(\times)}$
- Pour indiquer la lettre "X": ALPHA X

• Dans certains exemples de calcul, où le symbole **auxe apparaît**, les opérations des touches et les résultats du calcul sont indiqués de la même manière que dans l'éditeur Line.

• Dans chaque exemple, appuyez d'abord sur la touche  $\overline{\text{ow}_{\text{C}}}$  pour effacer l'affichage. Sauf indication contraire, les exemples de calcul sont réalisés dans l'éditeur Write-View  $(\sqrt{2\pi v}\sqrt{2\sqrt{2\pi}}\sqrt{v})$  avec les paramètres d'affichage par défaut.

#### **Efface de l'entrée et des méno**

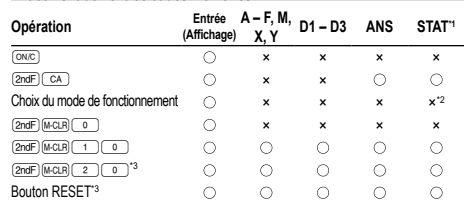

: Efface ×: Garde en mémoire

\*1 Données statistiques (données entrées).

\*2 Effacé lors du changement entre les sous-modes en mode STAT. \*3 Cette combinaison de touches fonctionne de la même manière que le bouton RESET.

#### **Touche d'effacement de la mémoire**

Appuyez sur **@ndF** M-CLR pour afficher le menu.

- Pour réinitialiser les réglages de l'affichage, appuyez sur  $\circ$ . Les paramètres sont réglés comme suit:
- Unité angulaire: DEG
- Notation d'affichage: NORM1
- Base N: DEC
- Nombre décimal périodique: OFF

**Choix du mode de fonctionnement**

- Mode NORMAL: MODEL 0 (par défaut) Pour effectuer des calculs arithmétiques et des calculs utilisant des fonctions scientifiques.
- Mode STAT: MODE
- Pour effectuer des calculs statistiques.
- Mode TABLE:  $MOPE$  2
- Pour afficher les modifications des valeurs de fonction dans un format tabulaire.
- $Mode$  DRILL:  $MODE$   $\boxed{3}$
- Pour effectuer des exercices mathématiques et réviser la table de multiplication. **Bouton HOME**

Appuyez sur la touche (HOME) pour revenir des autres modes au mode NORMAL. Remarque: Les équations et valeurs actuellement entrées disparaissent de la même manière que lors du changement de mode.

#### **Menu SET UP**

Appuyez sur <a>[SETUP]</a> pour afficher le menu SET UP

# Appuyez sur © pour quitter le menu SET UP.<br>Remarque: Appuyez sur ⊡s⊇ pour revenir au menu parent affiché précédemment.

- **Choix de l'unité angulaire (degrés, radians et grades)**
- DEG (°): "00 (défaut) RAD (rad): "01
- $GRAD (g)$ :  $\overline{SETUP(0)}$  2

#### **Choix de la notation et du nombre de décimales** *1*

Cinq systèmes de notation sont utilisés pour l'affichage du résultat d'un calcul: Deux réglages pour la virgule flottante (NORM1 et NORM2), virgule décimale fixe (FIX), notation scientifique (SCI) et notation ingénieur (ENG).

- Lorsque vous appuyez sur (\_1 ) (\_0 ) (FIX) ou ∭ (\_1 ) (\_2 ) (ENG),<br>"TAB(0–9)?" s'affiche et le nombre de décimales (TAB) peut être défini pour une valeur comprise entre 0 et 9.
- Lorsque vous appuyez sur **EXIVELOCION** (SCI), "SIG(0–9)?" s'affiche et le nombre de chiffres significatifs peut être défini pour une valeur comprise entre 0 et 9. Si vous saisissez 0, l'affichage sera à 10 chiffres.

#### **Réglage du système des nombres à virgule flottante en notation scientifique**

Cette calculatrice dispose de deux réglages pour l'affichage d'un nombre à virgule décimale: NORM1 (réglage par défaut) et NORM2. Pour chaque réglage d'affichage, un nombre est automatiquement affiché en notation scientifique en dehors de la plage

préétablie:<br>• NORM1 (<u>(खाएस (पार्डा):</u> 0.000000001 ≤ *x* ≤ 9,999,999,999<br>• NORM2 ((<u>खाएस (पार्डा)</u>: 0.01 ≤ *x* ≤ 9,999,999,999

**Choix de l'éditeur** *2* Cette calculatrice permet l'utilisation des deux éditeurs suivants en mode NORMAL: WriteView et Line.

#### Réglez le format d'affichage des résultats de calculs numériques

dans l'éditeur WriteView.

- **L'éditeur WriteView (W-VIEW)**
- EXACT(a/b,  $\sqrt{ }$ ,  $\pi$ )  $\frac{(\text{gerup}) (2) (0)}{ }$  (par défaut)<br>APPROY  $\overline{\text{SET UP}}$  $\overline{2}\overline{0}\overline{1}$
- L'éditeur Line (LINE) **21 (21)**

**Remarques** 

- Lorsque "EXACT(a/b,  $\sqrt{ }$ ,  $\pi$ )" est réglé, il s'affiche sous le format de fraction ou sous le format de nombre irrationnel (incluant  $\pi$  et  $\sqrt{ }$ ) lorsque l'affichage est possible.
- Lorsque "APPROX." est réglé, les résultats sont affichés au format décimal ou au

### **Conversion en notation ingénieur** *8*

Vous pouvez utiliser (ALPHA) CENG OU (ALPHA) (ENGS) pour convertir le résultat du calcul en notation ingénieur. • Appuyez sur <u>(APHA) <ENG</u>) pour réduire l'exposant. Appuyez sur (APHA) ENG>) pour

augmenter l'exposant. • Les réglages (FSE) dans le menu SET UP ne changent pas.

#### **Fonctions scientifiques 9** • Reportez-vous aux exemples de calcul pour chaque fonction.

• Dans l'éditeur Line, les symboles suivants sont utilisés:

• : pour indiquer la puissance d'une expression  $(\overline{w}, \overline{w})$ ,  $(\overline{w}, \overline{w})$ ,  $(\overline{w}, \overline{w})$ •  $\overline{\blacksquare}$ : pour séparer les nombres entiers, les numérateurs et les dénominateurs  $(\overrightarrow{ab})$ ,  $(2ndF)(\overrightarrow{a^{b}})$ 

• Lorsque vous utilisez la combinaison  $\overline{p_{\text{ndF}}(p_{\text{ndF}})}$ ou  $\overline{p_{\text{ndF}}(p_{\text{ndF}})}$  dans l'éditeur Line les valeurs sont entrées comme suit:

• logn (*base*, *valeur*)

#### • abs *valeur*

#### **Fonction aléatoire**

La fonction aléatoire comprend quatre réglages. (Cette fonction ne peut pas être sélectionnée en même temps que la fonction base N.) Pour générer davantage de nombres aléatoires à la suite, appuyez sur **ENTER**, Appuyez sur  $\overline{ONC}$  pour quitter.

#### **Nombres aléatoires**

Un nombre pseudo-aléatoire à trois chiffres significatifs compris entre 0 et 0,999 peut être créé en employant la combinaison @`0 . Remarque: Dans l'éditeur WriteView, le résultat est une fraction ou 0.

#### **Dé aléatoire**

Pour simuler un lancer de dé, un nombre entier aléatoire compris entre 1 et 6 peut être généré en appuyant sur **(2ndF)** [644000] [1] [ENTER]

#### **Pile ou face aléatoire**

Pour simuler un lancer de pièce, 0 (face) ou 1 (pile) peut être généré de façon aléatoire en appuyant sur (2ndF) [AWDOW] 2 ] [ENTER

#### **Nombre entier aléatoire**

Vous pouvez spécifier une plage pour le nombre entier aléatoire avec "R.int"uniquement. R.Int(*valeur minimale*, *valeur maximale*)

Par exemple, si vous entrez  $(2ndF)$  ( $\frac{1}{(2ndF)}$   $(3n)$  1  $\frac{1}{(4d)}$  99  $\boxed{)}$  (even), un nombre entier aléatoire compris entre 1 et 99 est généré.

# **Conversion des unités angulaires 100 millions 100 millions 100 millions 100 millions 100 millions 100 millions 100 millions 100 millions 100 millions 100 millions 100 millions 100 millions 100 mi**

L'unité angulaire change successivement chaque fois que **(2ndF)** (DRGF) sont pressées. **Calculs avec mémoires 111** 

Les calculs avec mémoire peuvent être effectués en modes NORMAL et STAT.

#### **Mémoires temporaires (A – F, X et Y)**

Appuyez sur  $\overline{(\overline{sro})}$  et une touche de variable pour mettre une valeur en mémoire. Appuyez sur **REGL** et une touche de variable pour rappeler la valeur de la mémoire. Pour placer une variable dans une équation, appuyez sur **ALPHA**, suivi d'une touche de variable.

#### **Mémoire indépendante (M)**

En plus de toutes les caractéristiques des mémoires temporaires, vous pouvez ajouter ou soustraire une valeur sauvegardée auparavant dans la mémoire. Appuyez sur  $\overline{(\infty)}$   $\overline{(\text{STO})$  M pour effacer la mémoire indépendante (M).

#### **Mémoire de la dernière réponse (ANS)**

Le résultat du calcul obtenu après avoir appuyé sur  $\equiv$  ou toute autre valeur de fin de calcul est automatiquement sauvegardé dans la mémoire de la dernière réponse. Remarques:

• Les résultats des calculs obtenus à partir des fonctions indiquées ci-dessous sont automatiquement sauvegardés dans les mémoires X ou Y en remplacement des valeurs existantes.

• →*rθ*, →*xy*: mémoire X (*r* ou *x*), mémoire Y (*θ* ou *y*) • Deux valeurs x´ obtenues à partir d'un calcul de régression quadratique en mode

- STAT: mémoire X (1:), mémoire Y (2:) • Utiliser RCL) ou Grego cappellera la valeur mise en mémoire jusqu'à 14 chiffres.
- **Mémoires définissables (D1 D3)**

Vous pouvez sauvegarder les fonctions ou opérations dans les mémoires définissables  $(D1 - D3)$ .

- Pour sauvegarder une fonction ou une opération, appuyez sur <sup>(STO</sup>), puis sur une des touches de mémoire définissable ( $\overline{p_1}$ ,  $\overline{p_2}$  ou  $\overline{p_3}$ ), suivi de l'opération que vous souhaitez sauvegarder. Les opérations liées au menu, comme (SETUP), ne peuvent pas être mises en mémoire. Appuyez sur **couc**) pour revenir à l'affichage précédent.
- Pour rappeler une fonction ou opération mise en mémoire, appuyez sur la touche de mémoire correspondante. Le rappel d'une fonction mise en mémoire n'aura aucun
- effet si la fonction rappelée n'est pas utilisable dans le contexte actuel. • Toute fonction ou opération sauvegardée dans une mémoire définissable est rempla-
- cée lorsque vous en sauvegardez une nouvelle dans cette mémoire. • Vous ne pouvez pas sauvegarder des fonctions ou des opérations dans les

mémoires définissables lorsque vous saisissez des valeurs ou des éléments en mode STAT.

# **Liste de mémoires**

Appuyez sur **ADPHA (KERR)** pour afficher une liste des valeurs sauvegardées dans la ménoire. Les valeurs sont indiquées dans une plage de 9 caractères. Mémoires applicables: A, B, C, D, E, F, X, Y, M.

**Calculs en chaîne 12** Le résultat du calcul précédent peut être utilisé dans le calcul qui suit. Toutefois, il ne peut pas être rappelé après la saisie d'instructions multiples.

#### **Calculs avec fractions** *13*

Les opérations arithmétiques et les calculs avec mémoire peuvent être effectués à l'aide de fractions. En mode NORMAL, la conversion entre un nombre décimal et une fraction peut être effectuée en appuyant sur **CHONE**.

#### Remarques:

• Les fractions impropres ou propres sont converties et affichées en nombres décimaux si le nombre de chiffres utilisés dans leur expression est supérieur à neuf. Dans le cas de fractions mixtes, le nombre maximum de chiffres affichables (y

compris les entiers) est de huit. • Pour convertir une valeur sexagésimale en fraction, commencez par la convertir en

appuyant sur  $(2ndF)(\rightarrow DEG)$ 

# **Calculs avec des nombres binaires, pentaux, octaux, décimaux et hexadécimaux (Base N)** *14* Les conversions peuvent être effectuées entre des nombres en base N en mode

NORMAL. Les quatre opérations arithmétiques de base, des calculs avec parenthèses et des calculs avec mémoire peuvent aussi être effectués, ainsi que les opérations logiques AND, OR, NOT, NEG, XOR et XNOR sur des nombres binaires, pentaux, octaux et hexadécimaux.

Remarque: Les nombres hexadécimaux A – F sont introduits en appuyant sur  $\sqrt{y^2}$  $\overline{(\sqrt{2})}, \overline{(\sqrt{2})}, \overline{(\sqrt{2})},$ 

Dans les systèmes binaire, pental, octal et hexadécimal, il n'est pas possible d'utiliser un nombre ayant une partie décimale. Lors de la conversion d'un nombre du système décimal présentant une partie décimale en un nombre binaire, pental, octal ou hexadécimal, la partie décimale est ignorée. Pareillement, si le résultat d'un calcul en binaire, pental, octal ou hexadécimal comporte une partie décimale, cette partie décimale est ignorée. Dans les systèmes binaire, pental, octal et hexadécimal, un nombre négatif est affiché sous la forme de son complément.

#### **Calculs horaires, décimaux et sexagésimaux** *15*

La conversion entre nombres décimaux et sexagésimaux peut être effectuée, ainsi que, tout en utilisant des nombres sexagésimaux, la conversion vers la notation en minutes et secondes. Elle peut également effectuer les quatre opérations arithmétiques et des calculs avec mémoires dans le système sexagésimal. La notation hexadécimale est la suivante:

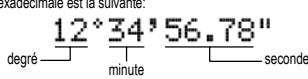

#### **Changements de coordonnées** *16*

#### • Avant d'effectuer un calcul, sélectionnez l'unité angulaire.

• Les résultats des conversions de coordonnées s'affichent sous la forme de nombres décimaux même dans l'éditeur WriteView.

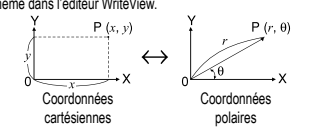

**Fonction de modification** *17* Les résultats des calculs décimaux sont obtenus en interne en notation scientifique avec une mantisse pouvant aller jusqu'à 14 chiffres. Cependant, comme les résultats du calcul sont affichés selon la forme indiquée sur l'écran et le nombre de décimales indiquées, le résultat du calcul interne peut être différent de celui affiché. En utilisant la fonction de modification ( $\sqrt{2\pi}$ [MDF]), la valeur interne est convertie pour représenter la valeur affichée, de façon à ce que celle-ci puisse être utilisée sans changement dans les opérations qui suivent.

• Lorsque vous utilisez l'éditeur WriteView, si le résultat du calcul est affiché avec des fractions ou des nombres irrationnels, appuyez sur pour le convertir d'abord à une forme décimale.

#### **Calcul du plus grand commun diviseur (GCD)**

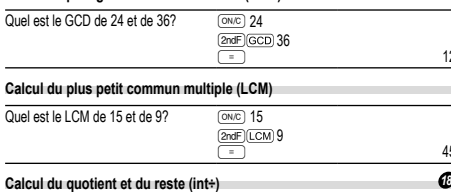

12.

45.

• "Q" indique "Quotient" et "R" "Reste".

• Un appui sur  $(2ndF)(int+$ ) ne peut pas être suivi par un appui sur une touche pour une autre opération telle que (+, –, ×, ÷), sinon une erreur se produit.

• Le quotient et le reste sont indiqués au format "NORM1". Si tous les chiffres ne

peuvent pas être affichés au format "NORM1", une division normale est effectuée. **Factorisation en nombres premiers** *19*

En mode NORMAL, le résultat du calcul peut être affiché sous la forme d'un produit de nombres premiers.

- Un nombre entier positif supérieur à 2 et contenant moins de 10 chiffres peut être factorisé en nombres premiers.
- Un nombre ne pouvant pas être factorisé en nombre premier avec 3 chiffres ou moins est indiqué entre parenthèses.
- Le résultat du calcul de la factorisation en nombres premiers est indiqué en fonction du réglage de l'éditeur (W-VIEW ou LINE).
- Le résultat du calcul de factorisation en nombres premiers peut aller au-delà des
- bords de l'écran. Vous pouvez voir ces parties en appuyant sur  $\blacktriangleleft$  ) ou  $\blacktriangleright$ .<br>Pour atteindre l'extrémité gauche ou droite, appuyez sur  $\widehat{\text{2nd}}$   $\blacktriangleright$  ou  $\widehat{\text{2nd}}$   $\blacktriangleright$ .

#### **CALCULS STATISTIQUES** *20 21*

Les calculs statistiques peuvent être effectués en mode STAT. Il y a huit sous-modes dans le mode STAT. Appuyez sur  $\boxed{\text{ooe} \rightarrow}$ , puis appuyez sur

la touche numérique correspondant à votre choix:<br>
(SD) : Statistique à variable simple

- : Statistique à variable simple
- 1 (a+bx) : Régression linéaire 2 (a+bx+cx<sup>2</sup>) : Régression quadratique
- 
- (30 (a e^bx) : Régression exponentielle d'Euler<br>
(4 (a+b lnx) : Régression logarithmique<br>
5 (a x^b) : Régression de puissance
- 
- $\overline{\bullet}$  (a+b/x) : Régression inverse<br>  $\overline{7}$  (a b^x) : Régression exponer
- : Régression exponentielle générale

L'écran de saisie des données statistiques apparaît.

Lorsque vous avez saisi des données statistiques sur l'écran de saisie, appuyez sur DATA) ou  $\overline{ONC}$  et fermez le tableau de saisie. Ensuite, vous pouvez vérifier les valeurs statistiques du menu STAT (KEPHA) (STAT)) et spécifier des variables statistiques.

**Entrée des données et correction**

**Entrée des données**

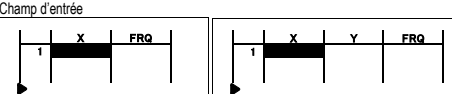

Tableau de données à une seule variable Tableau de données à deux variables • Lorsque vous avez entré les données, appuyez sur **ENTER**. La saisie est finalisée et le curseur passe à la ligne suivante. Si les données n'ont pas été saisies sous la forme de *x* ou de *y*, 0 est entré, 1 est entré dans FRQ (fréquence) et le curseur passe à la ligne suivante

vous pouvez utiliser  $\boxed{\omega_D}$  pour saisir X et FRQ (ou X, Y et FRQ) en même temps. • Dans le tableau de saisie, jusqu'à 6 chiffres sont affichés pour chaque valeur, notamment le signe et la virgule décimale. Toutes les valeurs qui dépassent 6 chiffres sont affichées en notation exponentielle.

• Jusqu'à 100 éléments de données peuvent être saisis. Avec des données à une seule variable, un élément de données avec une fréquence assignée de un est compté comme un élément de données, alors qu'un élément avec une fréquence assignée de 2 ou plus est sauvegardé comme un ensemble de deux éléments de<br>données, Avec des données à deux variables, un ensemble d'éléments de donné données. Avec des données à deux variables, un ensemble d'éléments de données avec une fréquence assignée de un est compté comme deux éléments de données. alors qu'un ensemble d'éléments avec une fréquence assignée de 2 ou plus est sauvegardé comme un ensemble de trois éléments de données.

• Pour exécuter un calcul statistique, appuyez sur  $\overline{DATA}$  ou  $\overline{ONC}$  et fermez le tableau de saisie.

#### **Correction des données**

Utilisez  $\left(\begin{array}{c} \bullet \\ \bullet \end{array}\right)$ ,  $\left(\begin{array}{c} \bullet \\ \bullet \end{array}\right)$  ou  $\left(\begin{array}{c} \bullet \\ \bullet \end{array}\right)$  pour déplacer le curseur et sélectionner les données souhaitées. Appuyez sur  $\overline{2ndF}$  ou  $\overline{2ndF}$  pour déplacer le curseur au début ou à la fin des données.

#### Correction des données

Insertion de données

Suppression de données

modifié ou si vous appuyez sur  $\sqrt{2ndF}$ 

**Calculs et variables statistiques**

**Calcul statistique à variable simple** Statistiques de  $\odot$  et  $\odot$ **Calcul de régression linéaire**

l'estimation de *x* pour *y* donné (estimation de *x´*). **Calcul de régression quadratique**

 $[2ndF]$  $DEL$ **Remarques** 

mémoires X et Y.

séparément.

**générale**

données entrées.)

 $s^2x$ 

*σ*2

 $\odot$ 

 $s^2v$ 

*σ*2

 $\hat{2}$ 

G

 $\widehat{a}$ 

Σ*x*<sup>2</sup>

**Menu STAT**

Remarques:

variable.

supérieur à 1 × 10<sup>100</sup> • le dénominateur est nul,

du menu STAT (APHA) (STAT).

 $\overline{\frac{(APM)}{(APM)}(STM)}$   $\overline{)}$ : Afficher les valeurs statistiques<br> $\overline{\frac{(APM)}{(APM)}(STM)}$  :  $\overline{)}$ : Afficher les valeurs du coefficie

KEE: Spécifier les variables de valeurs statistiques<br>
KEE: Spécifier les variables de valeurs statistiques<br>
KEE: Spécifier les variables de valeurs statistiques<br>
KEE: KEE: Spécifier les variables de valeurs max /min.

ne pouvez pas revenir au menu en appuyant sur **ES**.

• la valeur dont il faut extraire la racine carrée est négative, • aucune solution n'existe dans le calcul de régression quadratique.

Déplacez le curseur sur les données que vous voulez corriger, entrez la valeur numérique et appuyez sur **ENTER** 

Pour supprimer toute la ligne sur laquelle le curseur est positionné, appuyez sur

• En mode STAT, toutes les données statistiques sont effacées si le sous-mode est

Les statistiques suivantes peuvent être obtenues pour chaque calcul statistique:

Statistiques de  $\overline{1}$ ,  $\overline{2}$ , et  $\overline{4}$ , et coefficients *a*, *b*, *c* dans la formule de régression quadratique (*y* = *a* + *bx* + *cx*<sup>2</sup> ). (Pour les calculs de régression quadratique, aucun coefficient de corrélation (*r*) ne peut être obtenu.) Lorsqu'il existe deux valeurs d'*x´*, chaque valeur s'affiche avec "1:" ou "2:" et est sauvegardée séparément dans les

Statistiques de  $\overline{0}$ , 2 et 4. Ainsi que l'estimation d'y pour *x* donné (estimation d'y  $\overline{)}$  et

Vous pouvez également spécifier la première valeur (*x*1*´*) et la deuxième valeur (*x*2*´*)

**Calculs de régression exponentielle d'Euler, régression logarithmique, régression de puissance, régression inverse et régression exponentielle** 

Statistique de  $\mathbb{O}$ , 2 et  $\mathbb{O}$ . Ainsi que l'estimation d'y pour *x* donné et l'estimation de *x* pour *y* donné. (Comme la calculatrice convertit chaque formule en une formule de régression linéaire avant que le calcul proprement dit ait lieu, elle obtient toutes les statistiques, sauf les coefficients *a* et *b*, des données converties plutôt que des

*n* Nombre d'échantillons Moyenne des échantillons (données *x*) *sx* Écart type de l'échantillon (données *x*)

*x* Variance de l'échantillon (données *x*) *σx* Écart type de la population (données *x*)

*x* Variance de la population (données *x*) Σ*x* Somme des échantillons (données *x*) Σ*x*<sup>2</sup> Somme des carrés des échantillons (données *x*) *xmin* Valeur minimale des échantillons (données *x*) *xmax* Valeur maximale des échantillons (données *x*) Moyenne des échantillons (données *y*) *sy* Écart type de l'échantillon (données *y*)

*y* Variance de l'échantillon (données *y*) *σy* Écart type de la population (données *y*)

*y* Variance de la population (données *y*) Σ*y* Somme des échantillons (données *y*) Σ*y*<sup>2</sup> Somme des carrés des échantillons (données *y*) Σ*xy* Somme des produits des échantillons (*x*, *y*)

 $\mathcal{G}_{\mathcal{Y}}$  Somme des produits des échantillons  $(x^2, y)$ Σ*x*<sup>3</sup> Somme des 3èmes puissances des échantillons (données *x*) Σ*x*<sup>4</sup> Somme des 4èmes puissances des échantillons (données *x*) *ymin* Valeur minimale des échantillons (données *y*) *ymax* Valeur maximale des échantillons (données *y*)  $Q_1$  Premier quartile d'échantillon (données *x*)<br> *Med* Médiane d'échantillon (données *x*) *Med* Médiane d'échantillon (données *x*) *Q*<sup>3</sup> Troisième quartile d'échantillon (données *x*)

**Coefficient de l'équation de régression b** Coefficient de l'équation de régression

Coefficient de corrélation (sauf la régression quadratique)

*c* Coefficient de l'équation de régression quadratique **R2** Coefficient de détermination (régression quadratique) *Coefficient de détermination (sauf la régression quadratique)* 

Après la fermeture le tableau de saisie, vous pouvez voir les valeurs statistiques, voir les valeurs du coefficient de régression et spécifier des variables statistiques à partir

**Afficher les valeurs du coefficient de régression** 

• La liste de valeurs du coefficient de régression et la spécification des variables du coefficient de régression n'apparaissent pas dans le calcul statistique à une seule

• Les valeurs estimées *x'* et *y'* sont spécifiées avec les touches ([2ndF] [*\_x'*],<br><sup>[2ndF]</sup> [y''']). S'il y a deux valeurs *x'*, vous pouvez spécifier x1' et x2' à partir du menu STAT (ALPHA) STAT) 5 ) pour obtenir les valeurs séparément. • Dans les listes de valeurs statistiques et de valeurs du coefficient de régression, vous

**Formules statistiques** *22* Lors de l'emploi des formules de calculs statistiques, il y a survenance d'une erreur si: • la valeur absolue d'un résultat intermédiaire ou du résultat définitif est égale ou

· Spécifier les variables de valeurs statistiques (liées à Σ)  $\frac{1}{10}$  Spécifier les variables de valeurs max./min. KES CONSTRUCT LA CONSTRUCT DE L'ANGLISION DE REGION STAT (S.)

· En mode STAT, appuyez sur **DATA**) pour afficher le tableau de saisie

Pour insérer une ligne devant le curseur, appuyez sur **ALPHA INS-D**. Les valeurs initiales saisies dans les données insérées sont 0 dans *x* et *y*, et 1 dans FRQ.

#### **MODE TABLE** *23*

Vous pouvez voir les changements des valeurs d'une ou deux fonctions à l'aide du mode TABLE.

#### **Réglage d'un tableau**

- 1. Appuyez sur MODE 2 pour passer en mode TABLE.
- 2. Entrez une fonction (Function1) et appuyez sur **ENTER**.
- 3. Si nécessaire, entrez la 2ème fonction (Function2) et appuyez sur ENTER).
- 4. Entrez une valeur de départ (X\_Start:) et appuyez sur ENTER La valeur de départ par défaut est 0.
- 
- 5. Entrez une valeur d'échelon (X\_Step:). La valeur d'échelon par défaut est 1. • Vous pouvez utiliser  $\boxed{\blacktriangle}$  et  $\boxed{\blacktriangledown}$  pour déplacer le curseur entre la valeur de départ et la valeur d'échelon.
- 6. Appuyez sur lorsque vous avez terminé la saisie d'une valeur d'échelon. Un<br>tableau avec une variable X et les valeurs correspondantes (colonne ANS) apparaît. Il contient 3 lignes sous la valeur de départ. Si vous avez saisi deux fonctions, les colonnes ANS1 et ANS2 apparaissent.
- Vous pouvez utiliser  $\Box$  et  $\Box$  pour modifier la valeur X et voir ses valeurs correspondantes sous la forme d'un tableau. • Le tableau n'est destiné qu'à l'affichage, vous ne pouvez pas le modifier.
- 
- Les valeurs sont affichées jusqu'à 7 chiffres, signes et virgule décimale inclus.<br>• Appuyez sur ◯ 0u D pour déplacer le curseur dans la colonne ANS (colonnes ANS1 et ANS2 si vous avez saisi deux fonctions) ou la colonne X. • Tous les chiffres de la valeur sur le curseur sont affichés en bas à droite.
- **Remarques**
- Dans une fonction, seul "X" peut être utilisé comme variable, et les autres variables sont toutes considérées comme des nombres (enregistrées dans les variables).
- Les nombres irrationnels tels que  $\sqrt{\ }$  et  $\pi$  peuvent également être saisis dans une valeur de départ ou une valeur d'échelon. Vous ne pouvez pas saisir 0 ou un nombre négatif comme valeur d'échelon.
- Vous pouvez utiliser l'éditeur WriteView uniquement lors de la saisie d'une fonction. • Les fonctions suivantes ne sont pas utilisées en mode TABLE: conversions de coordonnées, conversion entre nombres décimaux et sexagésimaux et conversions
- d'unités angulaires. • La création d'un tableau peut prendre du temps, ou "-------" peut apparaître, selon la
- fonction saisie ou les conditions spécifiées pour la variable X. • Notez que, lors de la création d'un tableau, les valeurs de la variable X sont réécrites. • Appuyez sur  $\overline{2ndF(Ca)}$  ou la sélection de mode pour revenir à l'écran initial du mode,
- et revenez aux valeurs par défaut de la valeur de départ et de la valeur l'échelon.

#### **MODE DRILL**

Exercice mathématique (Math Drill): MODE 3 0

Des questions d'opération arithmétique avec des entiers positifs et 0 sont affichées au hasard. Il est possible de sélectionner le nombre de questions et le type d'opérateur. Table de multiplication ( $\times$  Table):  $\sim$   $\sim$   $\sim$ 

Les questions de chaque ligne de la table de multiplication (1 à 12) s'affichent en série ou au hasard.

Pour quitter le mode DRILL, appuyez sur **MODE** et sélectionnez un autre mode.

- **Utilisation de Math Drill et × Table**
- 1. Appuyez sur <u>(мосё] (з) [ o )</u> pour Math Drill ou (мос<u>ё] (з) [ 1 )</u> pour × Table.<br>2. **Math Drill**: Utilisez ( ▲ ) et [ v ) pour sélectionner le nombre de questions (25,
- 50 ou 100). **× Table**: Utilisez **1** et **v** pour sélectionner une ligne dans la table de multiplication (1 à 12).
- 3. Math Drill: Utilisez **co** et **D** pour sélectionner le type d'opérateur pour les questions  $(+, -, x, \div)$  ou  $+-x \div)$ .
- **× Table**: Utilisez **co** et **E** pour sélectionner l'ordre ("Serial (en série)" ou "Random (aléatoire)").
- 4. Appuyez sur **ENTER** pour comm

Lorsque vous utilisez Math Drill ou × Table (ordre aléatoire uniquement), les questions sont sélectionnées aléatoirement et ne se répètent pas sauf par hasard.

- 5. Entrez votre réponse. Si vous commettez une erreur, appuyez sur  $\overline{(0NC)}$  ou  $\overline{BS}$ pour effacer les nombres entrés, puis retapez votre réponse.
- 6. Appuyez sur **ENTER**
- Si la réponse est correcte, " ਆ " " apparaît, puis la question suivante s'affiche.<br>• Si la réponse est incorrecte, " " \*" " apparaît et la même question s'affiche. Ceci sera compté comme une réponse incorrecte.
- Si vous appuyez sur **ENTER** sans entrer de réponse, la réponse correcte s'affiche, puis la question suivante s'affiche. Ceci sera compté comme une réponse incorrecte
- <sup>1</sup> a quodon survante o amono: occi obta compte commo ano rep les réponses et en appuyant sur **ENTER**

8. Une fois terminé, appuyez sur  $\overline{\text{ewres}}$ ; le nombre et le pourcentage de réponses correctes s'affichent.

9. Appuyez sur **ENTER** pour revenir à l'écran initial pour l'exercice en cours.

#### **Plage des questions du Math Drill**

- 
- La plage des questions pour chaque type d'opérateur est la suivante: **+ Opérateur d'addition**: "0 + 0" à "20 + 20" **− Opérateur de soustraction**: "0 − 0" à "20 − 20"; les réponses sont des
- entiers positifs et 0 **× Opérateur de multiplication**: "1 × 0" ou "0 × 1" à "12 × 12"
- **÷ Opérateur de division**: "0 ÷ 1" à "144 ÷ 12"; les réponses sont des entiers
- positifs de 1 à 12, des dividendes jusqu'à 144 et des diviseurs jusqu'à 12 **+−×÷ Opérateurs mixtes**: Les questions dans toutes les plages ci-dessus sont affichées

#### **ERREURS ET PLAGES DE CALCUL**

#### **Erreurs**

Il y a erreur lorsqu'une opération excède la capacité de calcul, ou bien lorsque vous tentez d'effectuer une opération mathématiquement interdite. Lorsqu'il y a une erreur, le curseur est automatiquement placé sur l'endroit où se trouve l'erreur dans l'équation en appuyant sur  $\Box$  (ou  $\Box$ ). Éditez l'équation ou appuyez sur la touche  $\Box$ pour effacer l'équation.

#### Code d'erreur et nature de l'erre

- ERROR 01: Erreur de syntaxe • Tentative d'exécution d'une opération illégale.
- $Ex.: 2 \rightarrow -5$

ERROR 02: Erreur de calcul

• La valeur absolue d'un résultat intermédiaire ou du résultat final est supérieure ou égale à 10<sup>100</sup>.

5. **[EL-W531TG]** Installez piles neuves. Assurezvous que le signe "+" est vers le haut. **[EL-W531TH]** Installez piles neuves. Insérez d'abord le côté "-" vers le ressort.

7. Appuyez sur le bouton RESET, avec la pointe d'un stylo à bille ou un objet identique. 8. Réglez le contraste de l'affichage. Voir "Réglage du contraste de l'affichage". • Assurez-vous que l'affichage a l'aspect de la figure ci-dessous. Dans le cas contraire, retirez les piles puis mettez-les en place à nouveau et vérifiez l'affichage.

Fig. 1 Fig. 2 Fig. 3

NORMAL MÖDË

ø.

Cette calculatrice se met d'elle-même hors tension si vous n'appuyez sur aucune

Afficheur: Affichage à cristaux liquides à 96 × 32 matrices de point

1,5V = 100 : Piles de secours (piles alcalines (LR44) × 1) **[EL-W531TH]** 1,5V — (DC): Pile manganèse longue durée<br>(taille AAA ou R03) × 1

**[EL-W531TG]** Environ 3 000 heures lors de l'affichage en continu de 55555. à 25°C, avec une pile alcaline uniquement **[EL-W531TH]** Environ 17 000 heures lors de l'affichage en continu de 55555. à 25°C, avec une pile alcaline uniquement (varie selon l'utilisation et d'autres facteurs)

[EL-W531TG] Environ 110 g (en incluant les piles)

Mantisse: 10 chiffres Exposant: 2 chiffres Calculs internes: Mantisses jusqu'à 14 chiffres Opérations en cours: 64 calculs, 10 valeurs numériques Alimentation: **[EL-W531TG]** Cellules solaires intégrées

(Fig. 3)

6. Remettez le couvercle et les vis.

**Mise hors tension automatique**

touche pendant environ 10 minutes. **FICHE TECHNIQUE**

Affichage des résultats de calcul:

Durée de fonctionnement:

Température de fonctionnement:

http://www.sharp-calculators.com

 $0°C - 40°C$ Dimensions: 80 mm × 166 mm × 15 mm<br>Poids: **FEL-W531TG1** Environ 11

**[EL-W531TH]** Environ 115 g (en incluant les piles)<br>Accessoires: Piles (installée), mode d'emploi et boîtier **POUR PLUS D'INFORMATIONS SUR LES CALCULATRICES SHARP:**

- Tentative de division par zéro (ou un calcul intermédiaire dont le résultat est zéro).
- Un calcul a entraîné un dépassement de la plage de calcul possible. • Une valeur de pas de 0 ou un nombre négatif a été entrée comme valeur de pas en mode TABLE. La valeur absolue de la valeur initiale ou de la valeur du pas est égale ou supérieure à 10<sup>100</sup> en mode TABLE.
- Si le nombre à décomposer en facteurs premiers est supérieur à 2 et autre qu'un entier positif à 10 chiffres, ou si le résultat de la décomposition en facteurs premiers est un nombre négatif, un nombre décimal, une fraction,  $\sqrt{\ }$  ou  $\pi$ .
- 
- ERROR 03: Erreur d'empilement • Le calcul demandé dépasse la capacité des tampons de la file d'attente.
- (10 tampons de valeurs numériques et 64 tampons d'instructions de calculs.)
- ERROR 04: Erreur de dépassement de données
- Les éléments de données dépassaient 100 en mode STAT.

#### **Messages d'alerte**

- Cannot delete! (Impossible d'effacer!) • L'élément sélectionné ne peut pas être effacé en appuyant sur <del>[as</del>]ou<br>[zndF] [ɒEL] dans l'éditeur WriteView.
- $Ex: \sqrt{2}$  5  $\sqrt{2}$   $\sqrt{3}$   $\sqrt{4}$   $\sqrt{85}$
- Dans cet exemple, effacez l'exposant avant d'essayer d'effacer les parenthèses. Cannot call! (Impossible de rappeler!)
- La fonction ou l'opération sauvegardée dans la mémoire définissable (D1 à D3) ne peut pas être rappelée.
- Ex. Tentative de rappeler une variable statistique du mode NORMAL. Buffer full! (Tampon saturé!)
- 
- L'équation (y compris toutes instructions de fin de calcul) dépasse le tampon d'entrée maximum (159 caractères dans l'éditeur WriteView ou 161 caractères dans l'éditeur Line). Une équation ne peut pas dépasser son tampon d'entrée maximum.

#### **Plages de calcul 244**

**• Dans les limites définies ci-après, cette calculatrice fournit un résultat avec une erreur ne dépassant pas ±1 sur le chiffre le moins significatif de la mantisse. Néanmoins une erreur de calcul augmente dans les calculs en chaîne suite à l'accumulation de chaque erreur de calcul. (C'est la même chose pour** *yx* **,** *<sup>x</sup>* **,** *n!***,** *ex* **,** *ln* **etc., où des calculs en chaîne** 

**sont effectués intérieurement.) En outre, une erreur de calcul s'accumulera et deviendra plus grande à proximité des points d'inflexion et points singuliers de fonction.**

• Plages de calcul: ±10–99 ~ ±9.999999999 × 1099 et 0.

Si la valeur absolue d'un nombre introduit au clavier, ou si la valeur absolue d'un résultat final ou intermédiaire est inférieure à 10–99, cette valeur est considérée comme nulle aussi bien pour les calculs que pour l'affichage.

#### **Affichage des résultats à l'aide de**

Les résultats du calcul peuvent être affichés à l'aide de  $\sqrt{\ }$  lorsque toutes les conditi-

- ons suivantes sont remplies: • Lorsque les résultats de calcul intermédiaire et final s'affichent sous la forme suivante:
- $\pm \frac{a\sqrt{b}}{b} \pm \frac{c\sqrt{d}}{b}$
- Lorsque chaque coefficient tombe dans les plages suivantes:
- $1 ≤ a < 100$ :  $1 < b < 1.000$ :  $0 ≤ c < 100$ ;
- $1 ≤ d < 1.000$ ;  $1 ≤ e < 100$ ;  $1 ≤ f < 100$
- Lorsque le nombre de termes dans les résultats du calcul intermédiaire et final est de un ou deux.
- Remarque: Le résultat de deux termes fractionnels comprenant  $\sqrt{\ }$  est ramené à un dénominateur commun.

#### **REMPLACEMENT DES PILES**

#### **Remarques sur le remplacement des piles**

Une utilisation incorrecte des piles peut occasionner une fuite d'électrolyte ou une explosion. Assurez-vous d'observer les règles de manipulation:

- Vérifiez l'exactitude du type de piles utilisées. Veillez à installer les piles dans le bon sens, comme indiqué sur la calculatrice. • Les piles sont installées dans l'usine avant transport et peuvent s'être déchargées
- avant d'atteindre la durée de service indiquée dans la fiche technique.
- **Remarques sur l'effacement du contenu de la mémoire**
- Au remplacement de la pile, tout le contenu de la mémoire est effacé. Le contenu peut également être effacé si la calculatrice est défectueuse ou quand elle est réparée. Notez toutes les données importantes contenues dans la mémoire en prévision d'un effacement accidentel.

#### **Quand faut-il remplacer les piles**

**[EL-W531TH]** Si l'affichage présente un faible contraste même après avoir réglé son contraste, la pile doit être remplacée.

**[EL-W531TG]** Si l'affichage manque de contraste ou que rien n'apparaît à l'écran même si vous appuyez sur la touche <sup>(ONC)</sup> en éclairage réduit, même après avoir réglé son contraste, la pile doit être remplacée.

**Attention**

- Le fluide provenant d'une pile qui fuit peut causer de sérieuses blessures s'il pénétrait accidentellement dans un oeil. Si cela se produisait, rincez à l'eau vive et consultez un médecin immédiatement.
- Si le fluide provenant d'une pile qui fuit entrait en contact avec votre peau ou vos vêtements, nettoyez immédiatement à l'eau vive.
- Si vous n'avez pas l'intention d'utiliser l'appareil pendant une période prolongée, retirez les piles et conservez-les dans un endroit sûr, afin d'éviter toute fuite. • Ne laissez pas des piles usées à l'intérieur de l'appareil.

• Des risques d'explosion peuvent exister à cause d'une mauvaise manipulation.

1. Mettez la calculatrice hors tension en utilisant la combinaison  $\overline{2ndF}$  (OFF).

3. Faites glisser légèrement le couvercle des piles; il suffit ensuite de le soulever pour le retirer. 4. Ôtez les piles usagées, en vous servant d'un stylo à bille ou d'un instrument à

• Tenez les piles hors de portée des enfants.

**Méthode de remplacement**

2. Devissez les vis. (Fig. 1)

pointe similaire. (Fig. 2)

• Une pile usagée peut fuire et endommager la calculatrice. • Ne jetez pas la pile dans une flamme vive, elle peut exploser.

# **EXEMPLES DE CALCUL**

# <sup>SET UP</sup> (FSE)

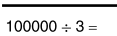

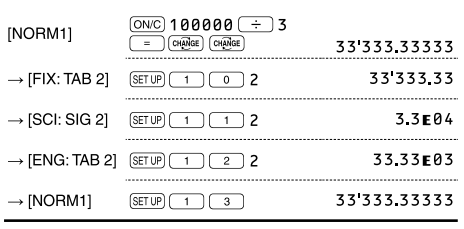

## **<sup><sup>O</sup>** (SETUP)</sub> (EDITOR)</sup>

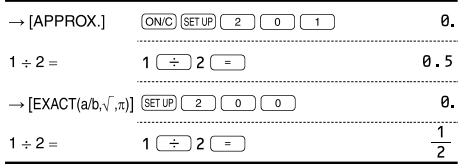

# **8** SETUP (RECURRING DECIMAL)

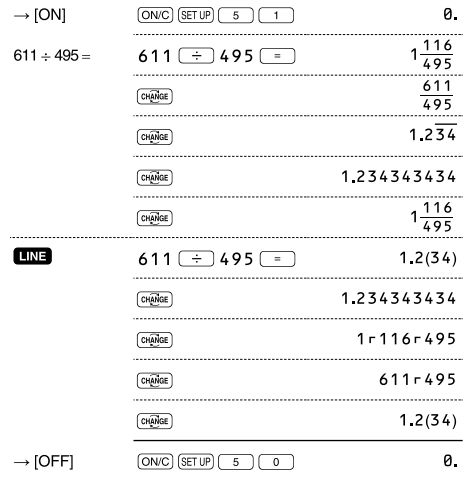

# $\bullet$   $\bullet$   $\bullet$

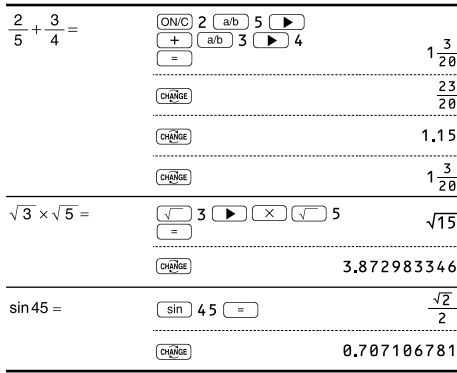

# $\bigcirc$   $\bigcirc$

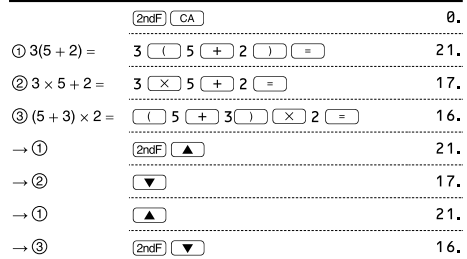

#### $\begin{picture}(150,10) \put(0,0){\line(1,0){100}} \put(15,0){\line(1,0){100}} \put(15,0){\line(1,0){100}} \put(15,0){\line(1,0){100}} \put(15,0){\line(1,0){100}} \put(15,0){\line(1,0){100}} \put(15,0){\line(1,0){100}} \put(15,0){\line(1,0){100}} \put(15,0){\line(1,0){100}} \put(15,0){\line(1,0){100}} \put(15,0){\line(1,0){100}}$  $\underbrace{10N/C}^{(0N/C)}$  45 + 285 ÷ 3  $45 + 285 \div 3 =$  $140$  $\frac{18+6}{15-8}$  $\begin{array}{|c|c|c|}\hline \text{ } & 18 & \text{ } & 6 & \text{ } \\ \hline \text{ } & 15 & \text{ } & 8 & \text{ } \\ \hline \end{array}$  $\frac{3\frac{3}{7}}{1}$  $42$   $(X)$   $(-)$  5  $+$  120  $42 \times -5 + 120 =$  $90$  $\sqrt{(5 \times 10^3) \div (4 \times 10^{-3})}$  =  $\frac{5 \left(\text{Exp}\right) 3 \left(\div\right) 4}{\left(\text{Exp}\right) \left(\left(\frac{\text{Exp}}{\text{Exp}}\right) 3 \left(\frac{\text{Exp}}{\text{Exp}}\right)\right)}$ 1 2 5 0 0 0 0

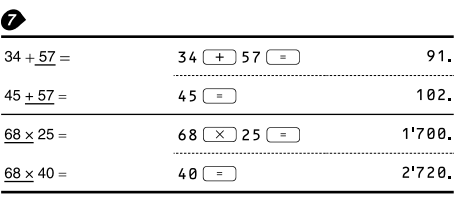

#### $\bigodot$  (<ENG)  $(ENS)$  $6789=$

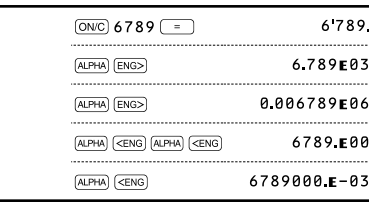

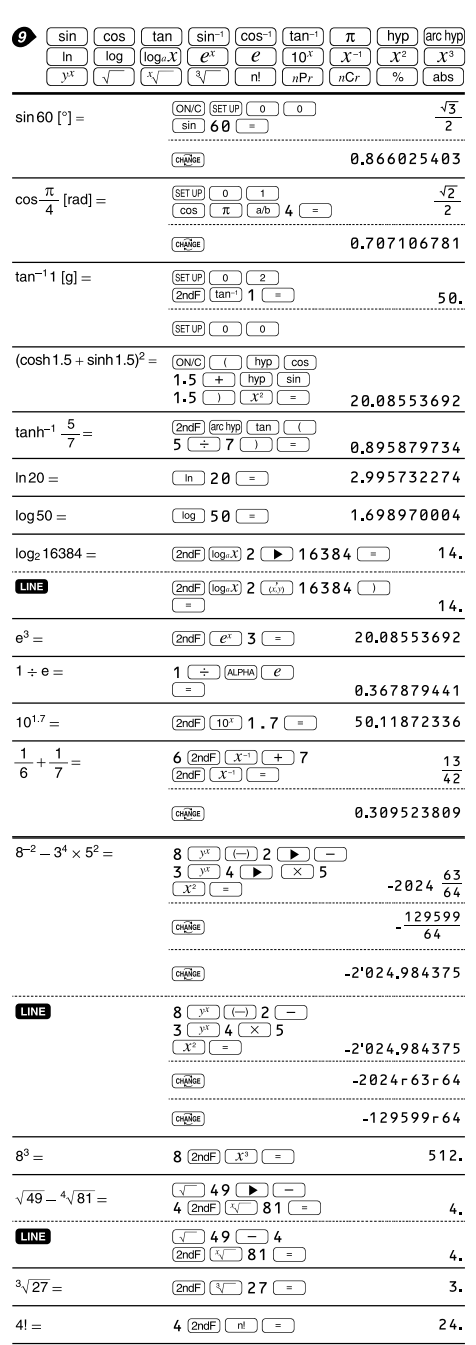

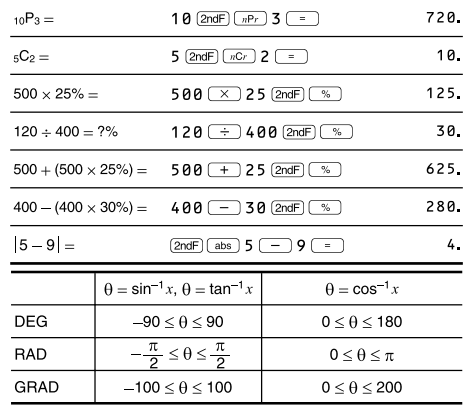

#### $\mathbf{\Phi}$  (DRG)  $\frac{1}{2} \pi$  $90^\circ \rightarrow$  [rad]  $(ON/C)$  9  $\theta$   $(2ndF)$   $(DRG)$  $(2ndF)$   $(DRG)$ 100  $\rightarrow$  [g]  $\rightarrow$  [°] 90.  $(2ndF)$   $(DRG)$

# **1** (ALPHA) RCL) (STO)  $(M_{+})$   $(M_{-})$  (ANS)  $(D1)$   $(D2)$   $(D3)$

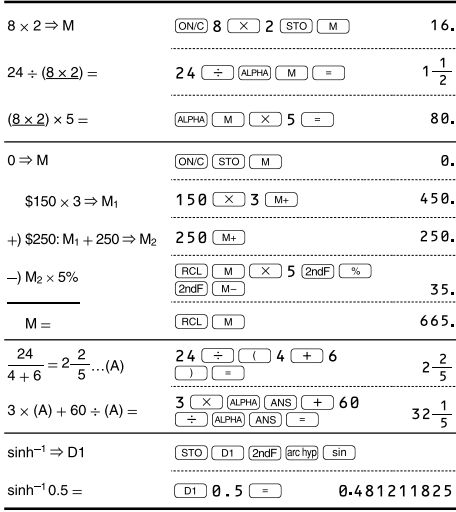

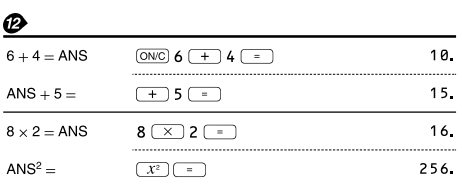

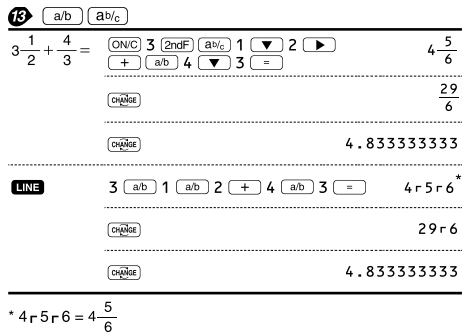

# 

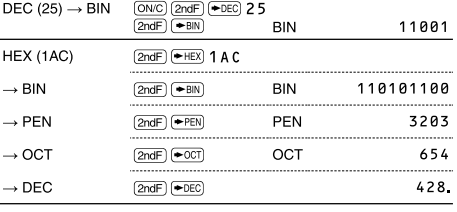

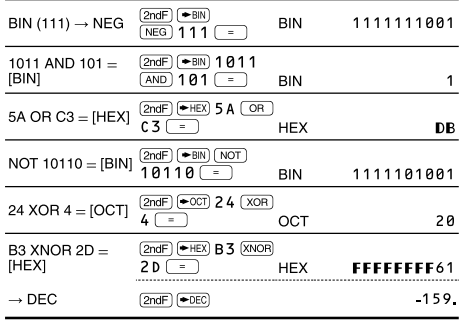

#### $\bigoplus$   $(D^*MS)$   $\leftrightarrow$  DEG)

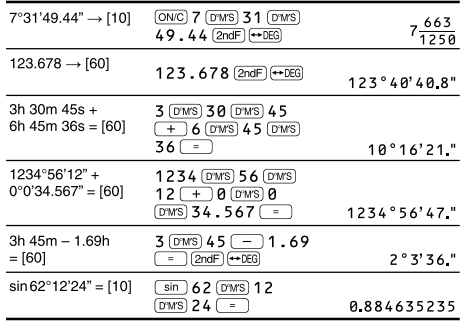

# $\bigoplus \left(\rightarrow r\theta\right)\left(\rightarrow xy\right)\left(\overrightarrow{x,y}\right)$

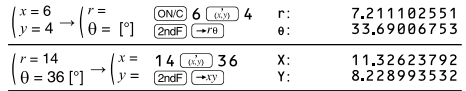

### $\bullet$  (MDF)

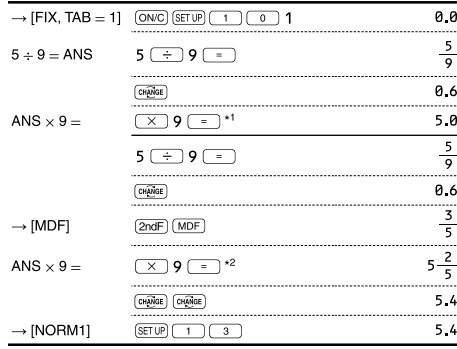

\*1  $\frac{5}{9}$  × 9 = 5.5555555555555555 × 10<sup>-1</sup> × 9

\* $2\frac{3}{5} \times 9 = 0.6 \times 9$ 

#### $\mathbf{D}$  (int+)

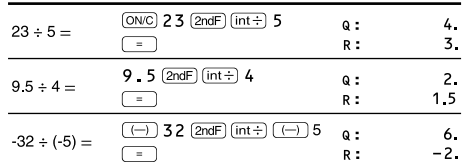

### $\omega$   $\omega$

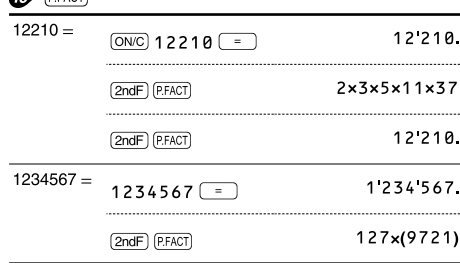

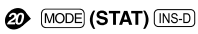

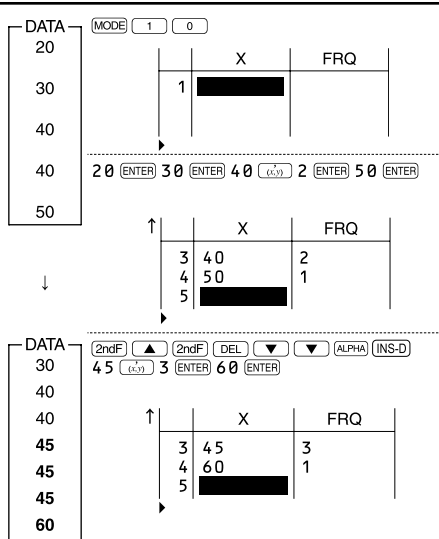

# $\circled{2}$  (MODE) (STAT)  $\overline{(\text{DATA})}$  (STAT)  $\overline{X'}$   $\overline{Y'}$

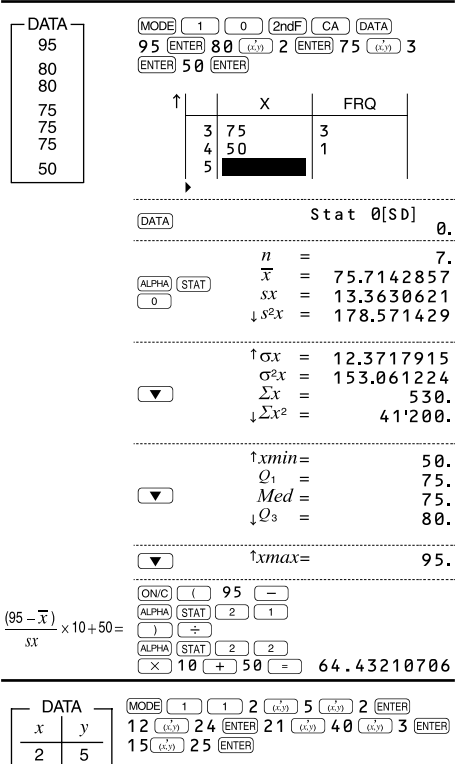

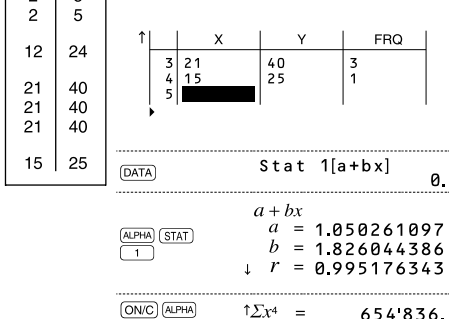

 $\overline{\mathbf{x}}$ 

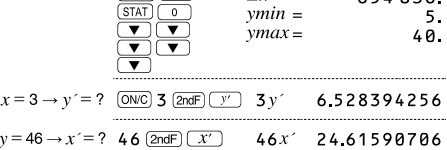

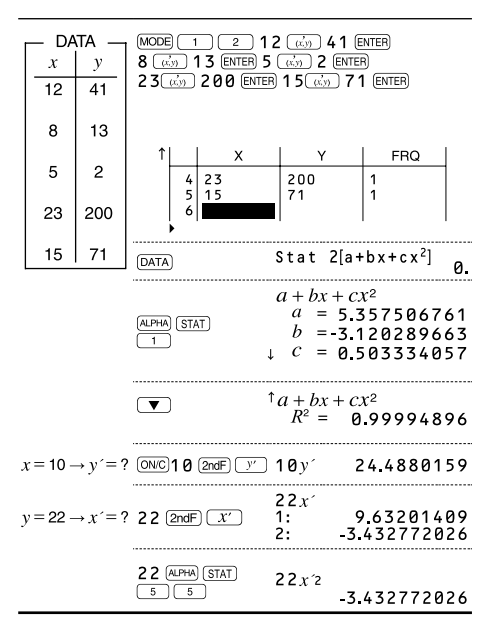

### ❷

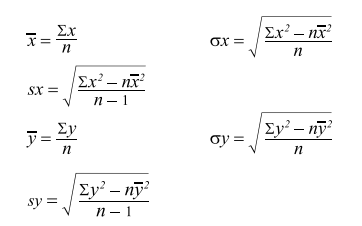

# **<sup><sup>3</sup>** MODE</sub> (TABLE)</sup>

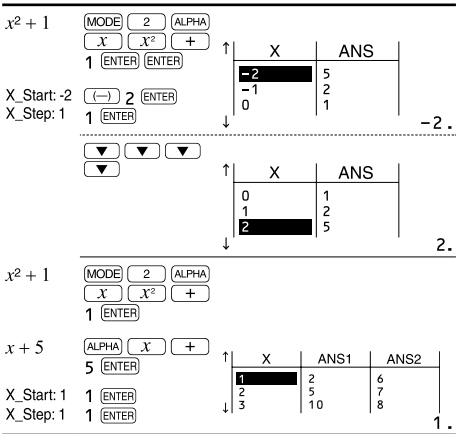

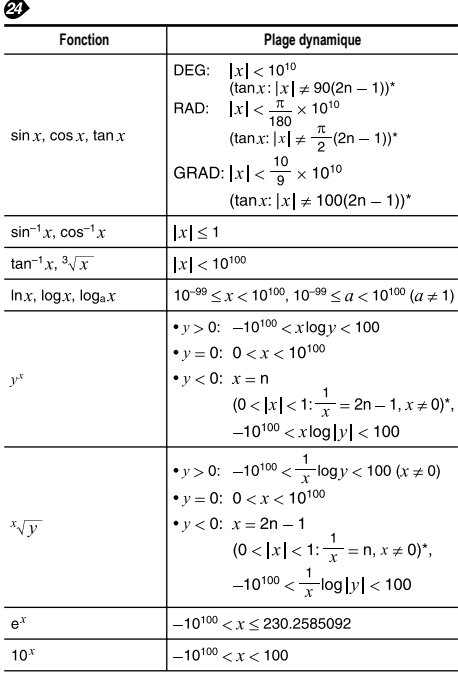

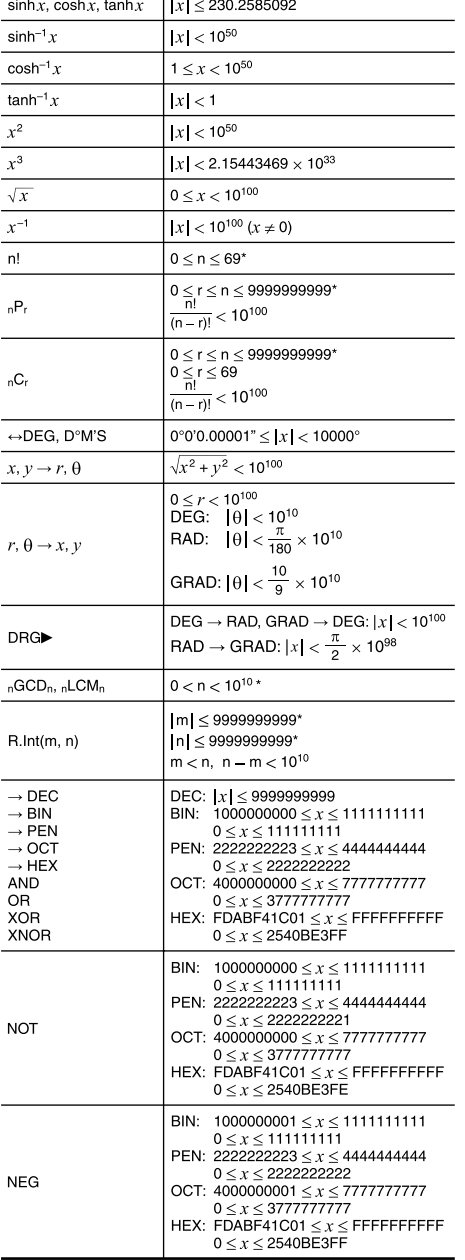

\* n, m, r: entier

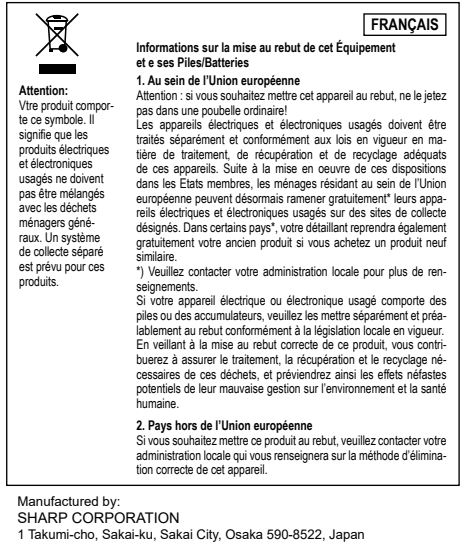

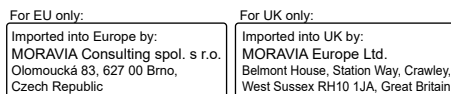